## Tips for Using Idaho Urologic Institute's Patient Portal

- 1. Your computer must have Microsoft Silverlight downloaded.
- 2. If you are a Mac user, do not use Safari, use another browser.
- 3. Your personal information (name, DOB...etc) needs to be exactly the same as your insurance information. Please do not use a nickname, if you like to go by another name, let our front office staff know and we can update that in your account.
- 4. To utilize our online billing please select "electronically through the portal".

Go to the Billing section of the portal at the top right corner.

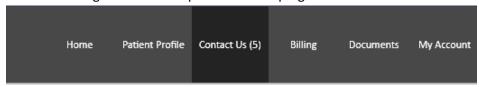

Under statement options, select electronically through the portal

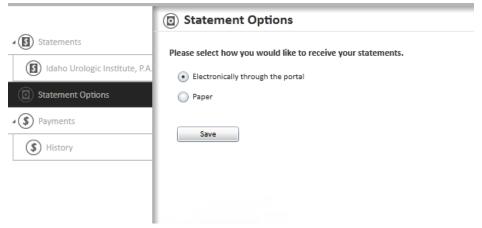

At this time we still send a paper statement but in order to pay online you must select this.

5. New portal patients please allow 24 hours for your account to process.